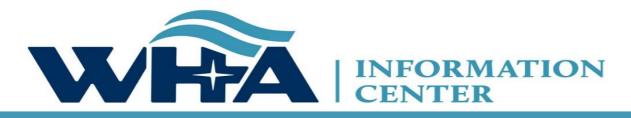

The respected source for health care data.

## **2021 Spring Survey Training**

Suzy Staudenmayer
WHA Information Center, Data Coordinator and Outreach Specialist
Annual Virtual Training – Encore of November 2020 training

March 2021

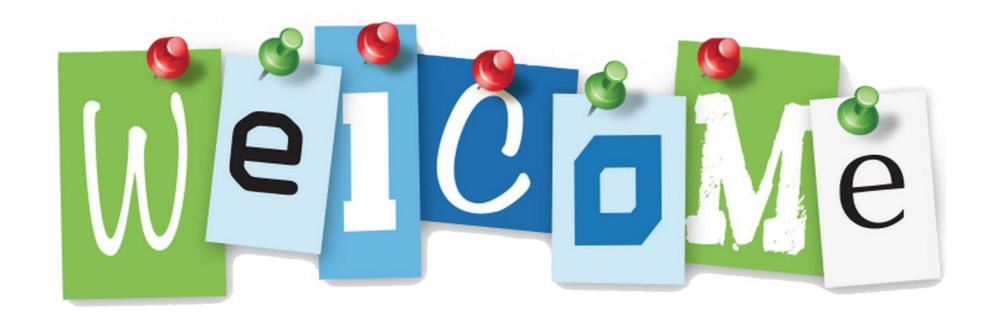

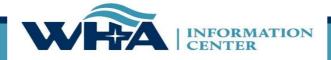

## Agenda

**New Website** 

**Timelines & Extensions** 

Data and Surveys

Roles and Registration

**NEW: Annual Survey Manual** 

Survey Application & NEW Features

Reminders

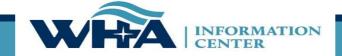

## Training Objectives

#### Following this training session you should be able to:

- Understand the submission requirements for your hospital(s).
- Understand the edit process.
- Explore the new WHAIC website for answers to questions.
- Research questions in the NEWLY Revised Annual Survey Manual.
- Complete validation and sign off.
- Familiarize new staff members with the survey application and the portal.

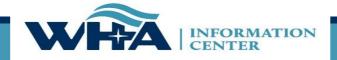

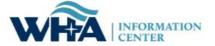

NEWSROOM | ABOUT US | LOGIN The Respon atth Care Data

Search

Analytics Data Products Data Submitters

Provider Services Transparency

COVID-19 DASHBOARD

Wisconsin Hospital Association has been monitoring the most up-to-date information on the COVID-19 outbreak. Click here to view WHA Information Center COVID-19 Situational Awareness Update.

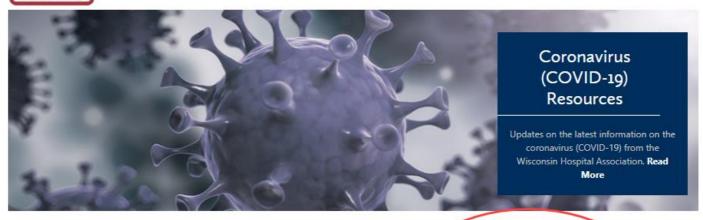

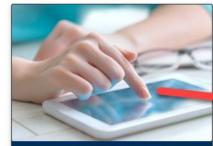

#### Kaavio

WHAIC developed Kaavio on the Tableau platform as a way to analyze and visualize

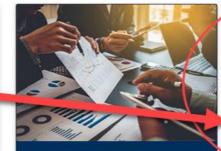

#### **PricePoint**

The PricePoint web site allows health care consumers to receive basic, facility-specific

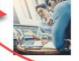

#### **Upcoming Events**

2020 Wlpop Fall Training Session

November 05, 2020

2020 Survey Fall Training Session

November 06, 2020

Analytics Data Products Data Submitters Provider Services Transparency

#### **Data Submitters**

WHA Information Center (WHAIC) has been collecting hospital, ASC and survey discharge data as authorized by the Wisconsin Department of Administration, since 2003 as defined by Chapter 153, Wisconsin Statutes.

Inpatient and outpatient data is collected quarterly through a secure, web-based tool known as **Wipop** to produce public use data sets, custom data sets and three annual publications.

In addition, all Wisconsin hospitals submit Annual, Fiscal, Personnel and Uncompensated Care survey data annually. Data collected from these surveys are used for trending, benchmarking, and other key statistics.

For more information and access to the WIpop or Survey Data Submission Manuals, calendars, training materials, and other updates click on one of the pictures below.

#### **Reporting Requirements**

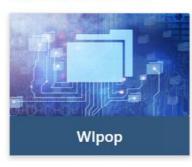

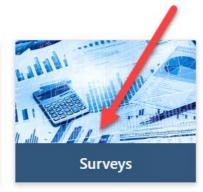

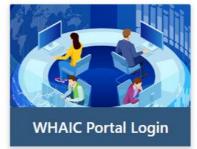

#### **Important Dates & Events**

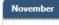

2020 WIpop Fall Training Session

05 Thursday

Add Event to My Calendar

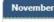

2020 Survey Fall Training Session

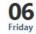

Add Event to My Calenda

#### **Additional Resources**

Wisconsin Statutes, Chapter 153

Wisconsin Administrative Rule, Chapter DHS 120

Centers for Medicare & Medicaid Services (CMS)

United States Postal Service (USPS)

www.whainfocenter.com 6

## **New Survey Website!**

#### Surveys

All Wisconsin licensed, Medicare certified, hospitals, including psychiatric hospitals are required to submit survey data on an annual basis to the Wisconsin Hospital Association Information Center (WHAIC). Submissions include data in areas such as utilization, fiscal, and personnel to be used in publications, datasets, and workforce development. WHAIC collects data pursuant to Chapter 153 of the Wisconsin State Statutes and subject to all terms and conditions as described in ss. DHS120.

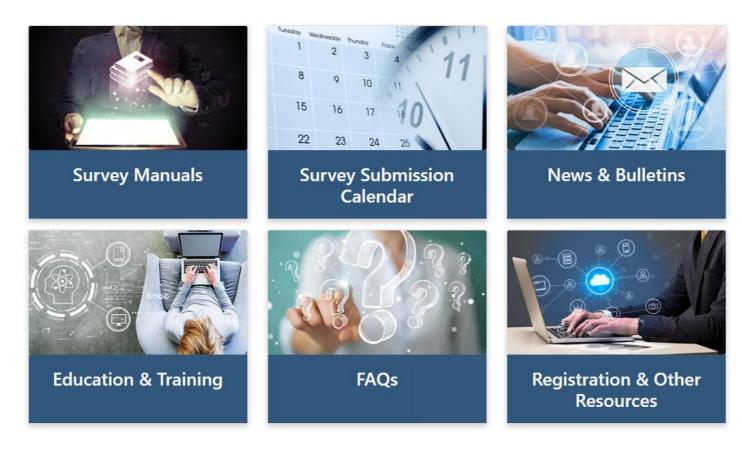

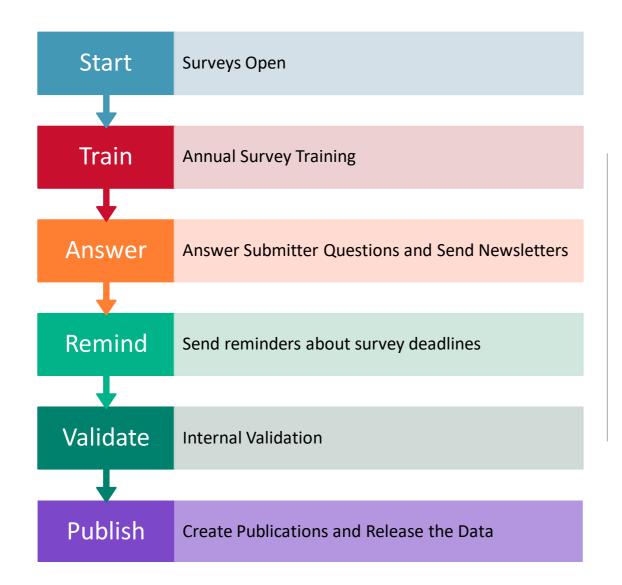

## WHAIC Internal Survey Process

www.whainfocenter.com 8

## Submission Timelines and Data Releases

DHS 120.12 Data submission procedures

"Every hospital shall annually file with the department within 120 calendar days following the close of the hospital's fiscal year."

"The department may grant an extension for up to 30 calendar days."

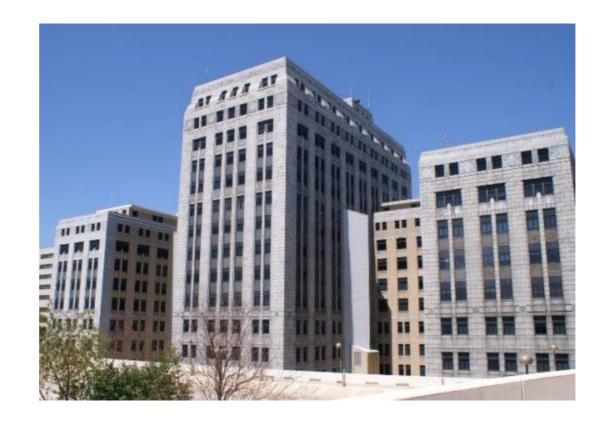

#### **Survey Submission Timeline**

#### 2020 Fiscal Year End Dates

Surveys will be open for submission at the end of October

| Annual, Fiscal, Personnel, and Uncompensated Survey Submission                         | Date     |
|----------------------------------------------------------------------------------------|----------|
| MARCH - JUNE FYE*                                                                      |          |
| March - June 30 FYE Extension Request Deadline                                         | 12/13/20 |
| March - June 30 Standard Submission Deadline                                           | 12/20/20 |
| March - June 30 Extended Submission Deadline (file online request by deadline)         | 1/30/21  |
| March - June 30 Affirmation Deadline                                                   | 2/15/21  |
| JULY - SEPTEMBER FYE                                                                   |          |
| July - September 30 FYE Extension Request Deadline                                     | 1/23/21  |
| July - September 30 FYE Standard Submission Deadline                                   | 1/30/21  |
| July - September 30 FYE Extended Submission Deadline (file online request by deadline) | 3/2/21   |
| July - September 30 Affirmation Deadline                                               | 3/16/21  |
| DECEMBER FYE                                                                           |          |
| December 31 FYE Extension Request Deadline                                             | 4/23/21  |
| December 31 FYE Standard Submission Deadline                                           | 5/1/21   |
| December 31 FYE Extended Submission Deadline (file online request by deadline)         | 6/1/21   |
| December 31 FYE Affirmation Deadline                                                   | 6/15/21  |
|                                                                                        |          |
| Medicare Cost Report Submission                                                        | Date     |
| January – June FYE Submission Deadline                                                 | 1/30/21  |
| January – June FYE Schedule C Deadline to Upload Copy in Data Deliverables             | 2/15/21  |
| July – December FYE Submission Deadline                                                | 6/1/21   |
| July – December FYE Schedule C Deadline to Upload Copy in Data Deliverables            | 6/15/21  |

The above timeline reflects adjusted survey submission timelines to benefit hospital to improve efficiency and prevent/reduce duplication of work and requests for additional time.

<sup>\*</sup>If you are part of a state or county facility – please note the adjusted timeline accounts for additional time allowed for in the statute

| Health System Survey Submission                      | Date     |
|------------------------------------------------------|----------|
| Health System Survey Deadline for all Health Systems | 07/16/21 |

#### Reminders

Automated emails will now be sent to remind survey submitters of upcoming deadlines on the calendar.

- Standard Deadline & Extended Deadline
  - First Reminder 2 weeks prior
  - Second Reminder The day before
- Affirmation and Cost Report Deadline
  - First Reminder A week prior
  - Second Reminder The day before

Additional emails such as surveys open, past due and special reminders will be sent manually by the *WHAIC staff*.

#### **Extensions**

#### Filing an extension

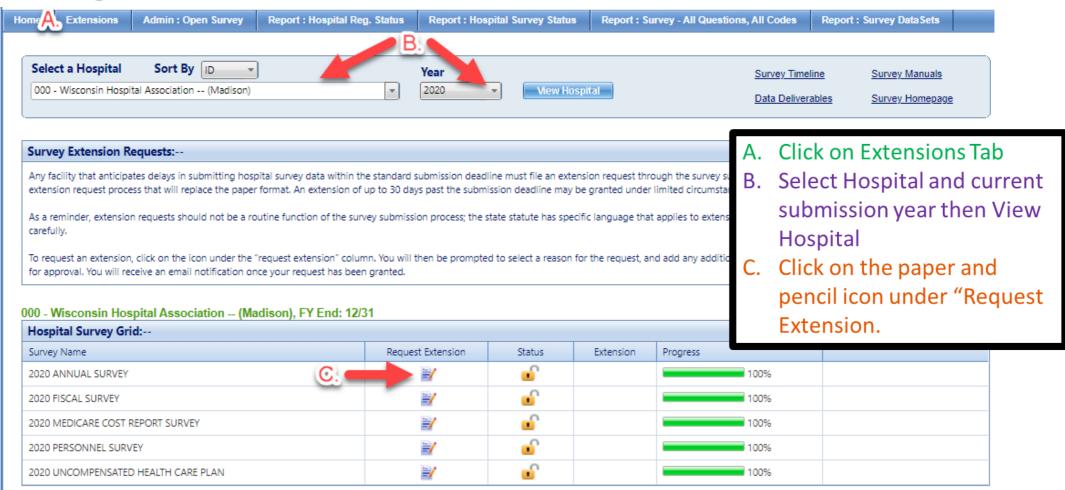

### **Extensions**

#### Filing an extension

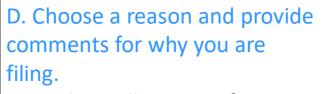

- E. Apply to all surveys if applicable
- F. Click Save

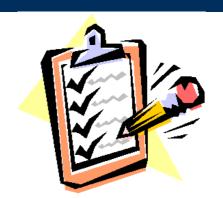

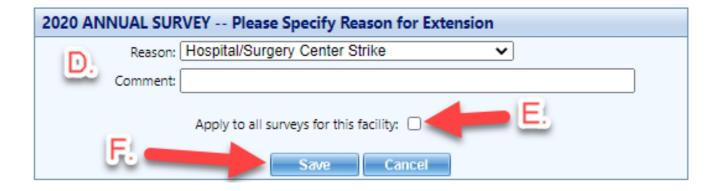

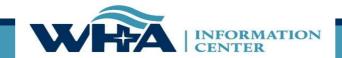

## **Hardship Extensions**

- CMS <u>extended the deadlines</u> for Medicare Cost Reports.
- In January WHAIC sent a <u>bulletin</u> regarding extended deadlines for those hospitals needing extra time due to the pandemic.
  - Hospitals with an existing extension should attempt to meet the extended deadline on the annual timeline, but if needed the hardship extension is automatically granted.
  - No additional notification to WHAIC is necessary.

| Annual, Fiscal, Personnel, and Uncompensated Survey Submission | Date    |
|----------------------------------------------------------------|---------|
| MARCH - JUNE FYE*                                              |         |
| Hardship Extended Submission Deadline                          | 3/2/21  |
| Affirmation Deadline                                           | 3/16/21 |
| JULY - SEPTEMBER FYE*                                          |         |
| Hardship Extended Submission Deadline                          | 6/1/21  |
| Affirmation Deadline                                           | 6/15/21 |
| DECEMBER FYE*                                                  |         |
| Hardship Extended Submission Deadline                          | 7/16/21 |
| Affirmation Deadline                                           | 8/2/21  |
| Medicare Cost Report Submission                                | Date    |
| January - June FYE Submission Deadline & Deadline to Upload    | 6/15/21 |
| to Data Deliverables                                           |         |
| July – December FYE Submission Deadline & Deadline to          | 8/2/21  |
| Upload to Data Deliverables                                    |         |

www.whainfocenter.com 14

## Survey Submission Timeline

SURVEYS OPEN: End of October

Follow calendar to submit data by due date listed (based on FYE).

Once all surveys are submitted, hospitals will receive an automated email notifying them that their affirmation statement is available.

Validate data, reopen surveys to make changes if necessary, provide responses to action edits.

Submit Affirmation Statement and Copy of Schedule C by the Due Date

## Where does my data go?

#### Annual Survey

- Collects hospital information Part of a system, type of hospital, certifications, etc. Reports the services that are provided at the hospital, number of beds, utilization, FTEs, and physicians.
  - Guide to Wisconsin Hospitals

#### Fiscal Survey

- Collects information on revenue and expense figures, gross patient charges and contractual adjustments by payer, balance sheet figures, and charity care and bad debt.
  - Guide to Wisconsin Hospitals & the Uncompensated Health Care report

#### Uncompensated Health Care

- Collects definitions related to eligibility for uncompensated care; income thresholds for financial assistance; and policies and procedures determining a patients' ability to pay.
  - Uncompensated Health Care Survey

#### Personnel Survey

- "Addendum" to Annual Survey
- Collects vacancies of select employee categories; number of employees 55 and over; number of employee separations;
  - Customs & Workforce Development

#### Medicare Cost Report Schedule C

Used to calculate hospital tax

See our <u>Data Products</u> webpage for more information on publications, custom reports, and data sets.

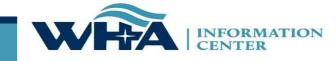

## **Other Surveys**

#### Health System Survey:

- Email sent in June, due in July
  - Email sent to all primary survey contacts
  - ☐ Those with current portal accounts given access upon request
  - Available as a selection when new users register
- ☐ Health System Surveys are entered under a system name, not by facility

#### AHA Wisconsin Addendum Survey:

- Open in May, due in June
- At times IC sends reminders about this survey as a courtesy, but we have no affiliation or detailed information

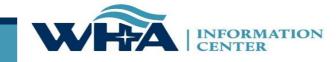

## **Other Surveys**

#### Health System Survey:

Listed as a 9XX facility ID

923 - Marshfield Clinic Health System -- (System)

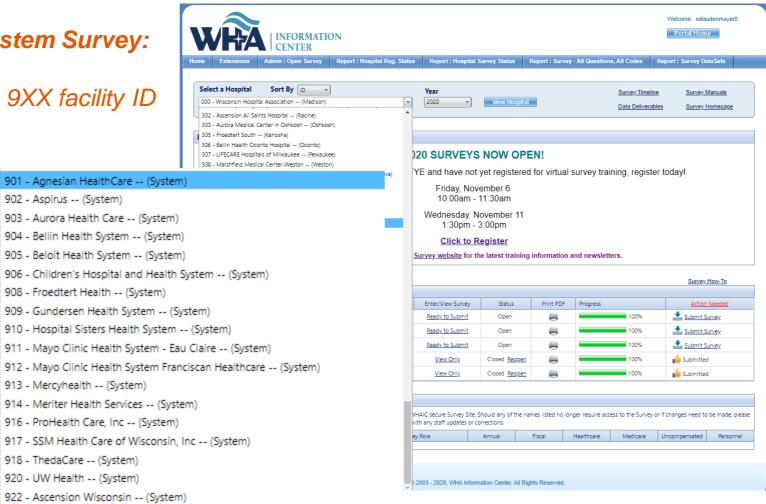

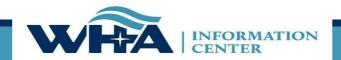

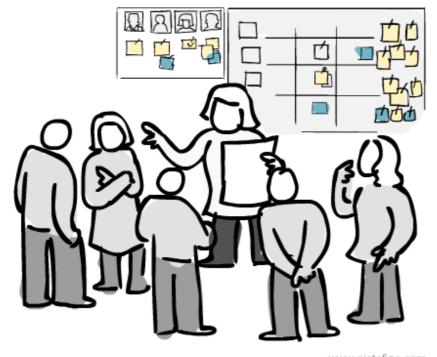

www.pictofigo.com

**Survey Roles** – designations assigned by the facility to manage and oversee statutorily required and timely survey submissions and corrections to the annual surveys.

The Survey site is for authorized users only. Individual users must have their own login. Registered users agree use of Survey application and Secure Portal system without authority, or in excess of your authority, is strictly prohibited.

www.whainfocenter.com 19

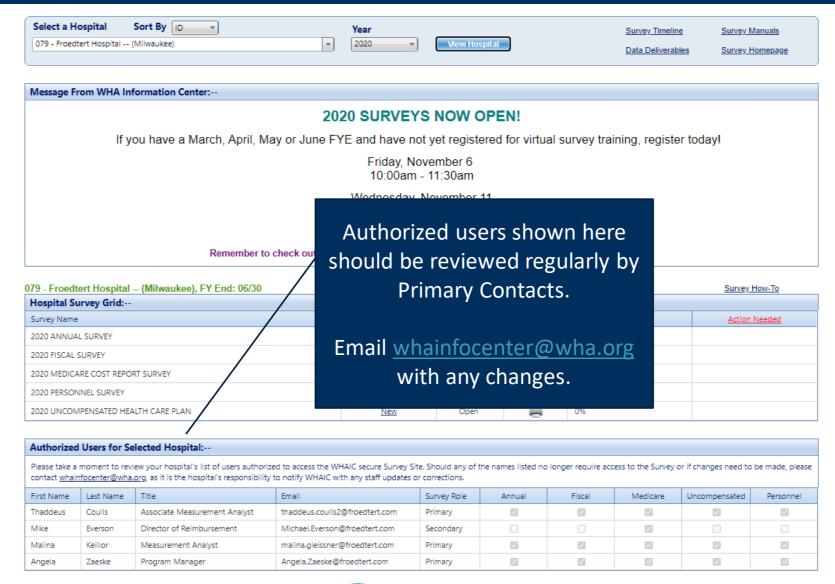

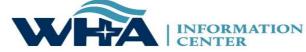

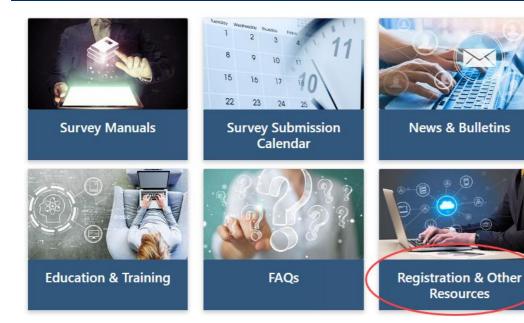

We cannot add new users. Users must register for the appropriate access.

If any changes are needed with existing users, please email whainformationcenter@wha.org.

#### **Registration & Other Resources**

This section provides additional information to assist you in the submission of hospital surveys.

Please note: WHAIC cannot register users. For new registrants, please see Roles & Registration. Once registered, WHAIC will review all access requests and respond within 24-48 hours.

- Roles & Registration
- ✓ Facility Listing
- Survey Functionality
- User Dashboard
- ☑ Survey Edit Checks

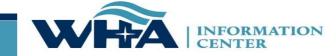

**Survey Primary -** recommended for users involved in submission process who need regular communications with WHAIC and have authorization to sign off on survey data (CFO, CEO or delegate)

- Oversee and monitor access requirements for Surveys and contact WHAIC with changes;
- Serve as a primary contact to address issues with the data or timely submission/training;
- Receive confirmation emails of new reports available in the Secure Portal system;
- Receive all communications from WHAIC regarding survey timelines, submissions, and compliance; share as appropriate with other users.
- Access to the data deliverables site to download/share the hospital data and review reports for distribution and accuracy;
- Authority to electronically sign and submit affirmation statement;
- Authority to upload Medicare Cost Report Schedule C;
- May have access to the Health System Survey only applies to those within a system.

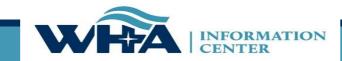

## **Other roles:**

**Survey Secondary** – This is great for CEO's and CFO's who do not want regular contact with WHAIC but want to be able to access the survey and affirmation statement.

**Survey User** – This is for users who only enter some of the data, but do not make decisions on the data or oversee the process of submission.

\*Note: The above users will receive our newsletters and bulletins but will not receive regular reminders about deadlines and site-specific emails.

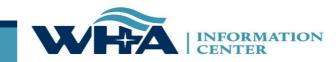

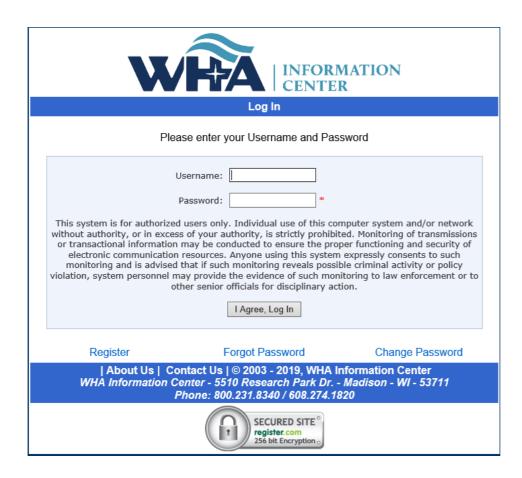

https://portal.whainfocenter.com/Account/Login.aspx

#### From this screen you can:

- Login
- Request Password Reset (Forgot Password)
- Change Password

#### **Important:**

- Passwords must be changed annually.
- Accounts deactivate if inactive for 15 months.
- Contact WHAIC if existing account is inactive, do not reregister.

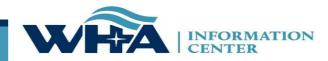

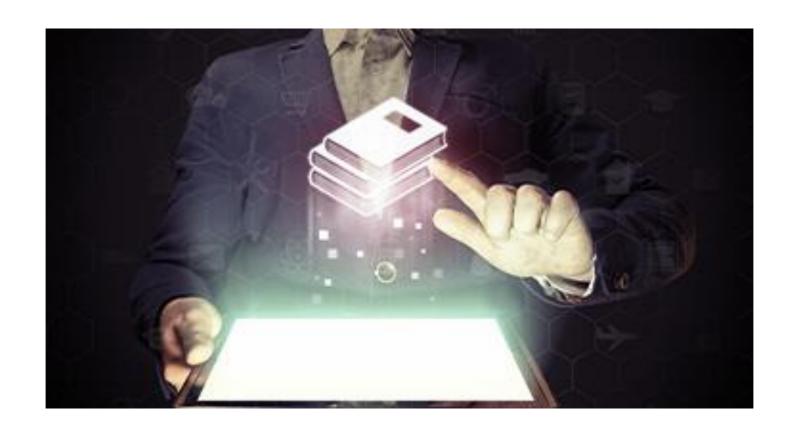

## NEW: Annual Survey Manual

www.whainfocenter.com 25

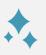

New look and feel

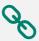

Links to important information

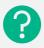

**Clearer Explanation of Questions** 

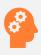

Removed Obsolete Answer Choices & HIM Coding Questions

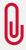

**Added Appendices** 

Definitions Facility List

## Annual Survey Manual

Click here to view the new Annual Survey Manual

https://www.whainfocenter.com 26

## **Annual Survey Manual**

#### **NEW: Added sub-questions to question 1**

- Communications Contact and Reporting Period
- A. Identify the main primary contact responsible for communications related to the data.
  - i. For example, if the media contacts the hospital to inquire about survey data posted online in one of the public publications, who would the media speak to?

Identify the contact Name, title, email, etc. in the survey tool.

| В. | Indicate the beginning of your current fiscal year |    | _ |
|----|----------------------------------------------------|----|---|
| C. | Reporting Period used (beginning and ending date)  | to |   |

. Were you in operation 12 full months at the end of your reporting period? Yes or No
If no, number of days open during reporting period. \_\_\_\_\_

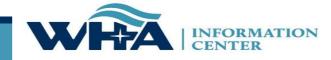

## **Annual Survey Manual**

NEW: Removed obsolete answers such as no internet, dial-up, and cable modem. Replaced with answers frequently entered in the other section (T1, T3).

270. Internet Connectivity

Select the type of internet connection that comes into your hospital.

270. What type of Internet connection comes into your hospital?

| ○T1                                         | O A fiber-optic connection |
|---------------------------------------------|----------------------------|
| ○тз                                         | Other                      |
| O A telephone company DSL line (high speed) |                            |
| If Other, please explain:                   |                            |

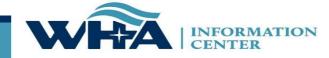

|                                                 | ANNUAL • Go                                                                  |                                                                |                     |
|-------------------------------------------------|------------------------------------------------------------------------------|----------------------------------------------------------------|---------------------|
| ·                                               |                                                                              | •                                                              |                     |
| 1. Communications Contact and Report            | rting Period                                                                 |                                                                |                     |
| A. Identify the main primary contact res        | ponsible for communications related to the dat                               | а                                                              |                     |
| B. Indicate the beginning of your curren        | nt fiscal year                                                               |                                                                |                     |
| C. Reporting period begin date                  |                                                                              | Reporting period end date                                      |                     |
| D. Were you in operation 12 full months  Yes No | s at the end of your reporting period?                                       |                                                                |                     |
| If no, number of days open during rep           | porting period                                                               |                                                                |                     |
| A Hamilal (Occasionis Torris III)               |                                                                              |                                                                |                     |
| CHECK ONLY ONE CODE.                            | e the type of organization responsible for estab                             |                                                                |                     |
| Government, Nonfederal                          | Non-government, Not-for-profit                                               | Investor-owned, For-Profit                                     | Government, Federal |
| Government, Nonfederal  State                   | Non-government, Not-for-profit  Religious organization                       | Investor-owned, For-Profit                                     |                     |
| Government, Nonfederal                          | Non-government, Not-for-profit                                               | Investor-owned, For-Profit                                     | Government, Federal |
| Government, Nonfederal  State  County  City     | Non-government, Not-for-profit  Religious organization                       | Investor-owned, For-Profit  Individual Partnership Corporation | Government, Federal |
| Government, Nonfederal  State  County  City     | Non-government, Not-for-profit  Religious organization  Other not-for-profit | Investor-owned, For-Profit  Individual Partnership Corporation | Government, Federal |

Select a Year

4. Is the hospital a division or subsidiary of a holding company?

Select a Survey

## Annual Survey Template

www.whainfocenter.com 2

# Survey Application & NEW Features

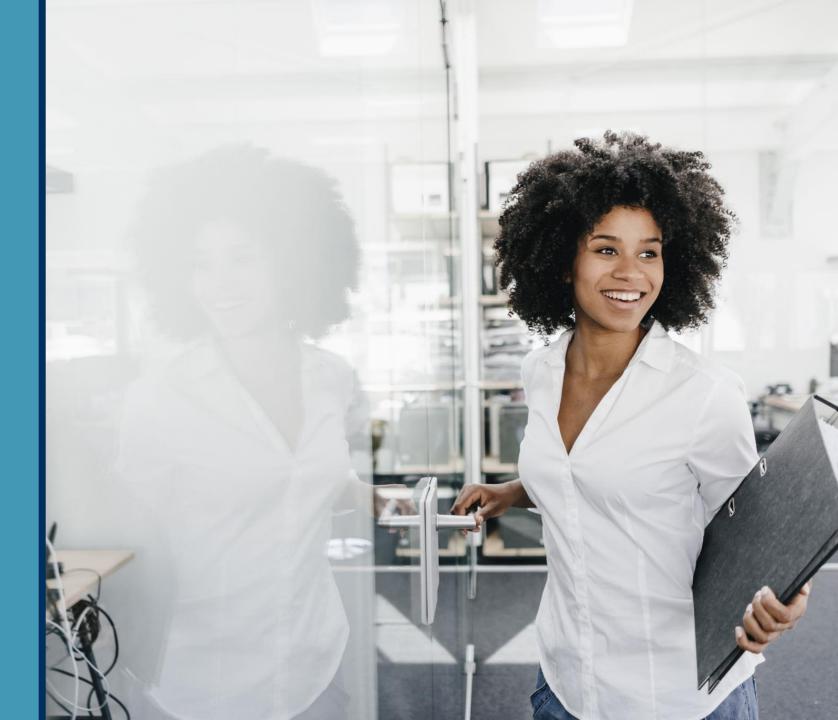

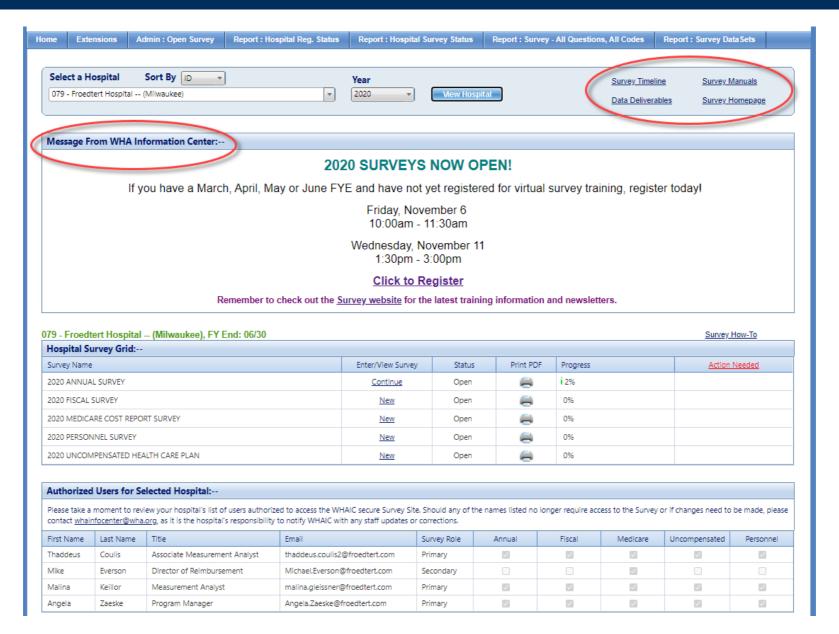

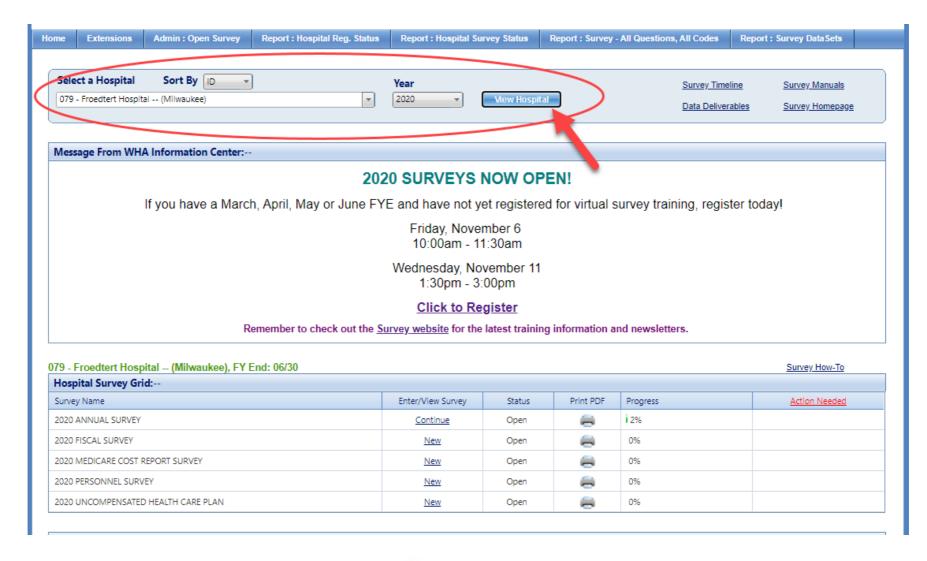

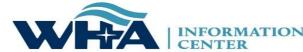

#### 3-Digit ID

The unique 3-digit identification number assigned to each facility by WHAIC. This number must be used to upload your files and included with email communications or correspondence with WHAIC.

You will notice this ID in the Select a Hospital drop-down and you can also access the full list <u>here</u>. Please include this number in the subject line when contacting WHAIC.

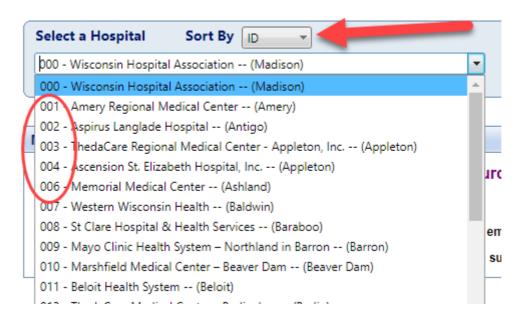

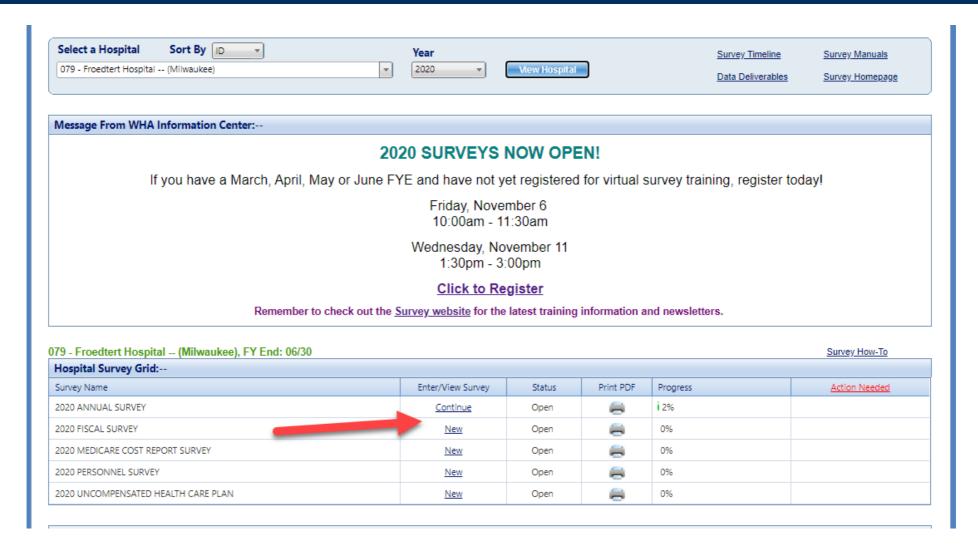

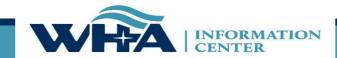

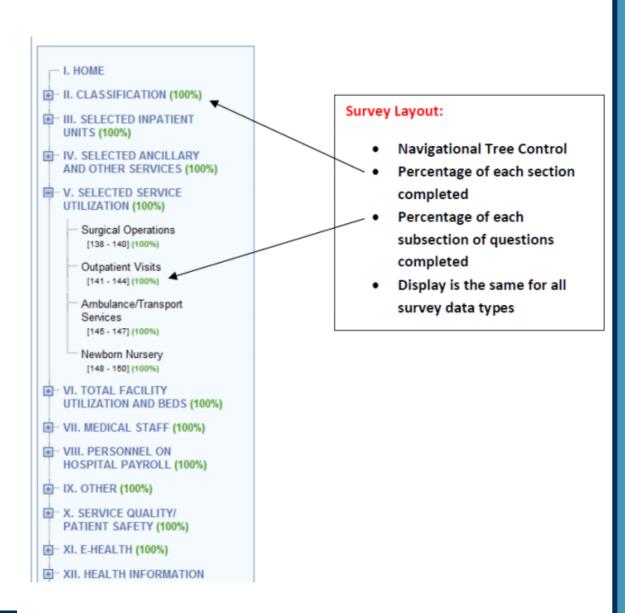

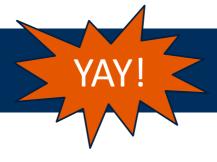

Each question will now show additional details by clicking on the line number.

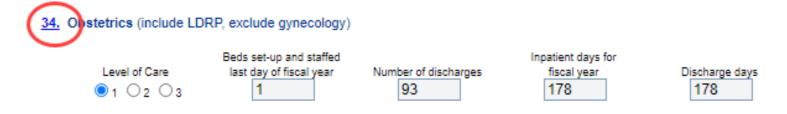

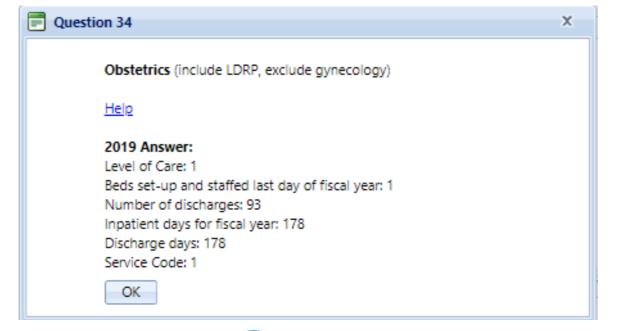

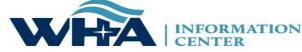

**Summary of Edit** – Edits will appear at the top of the page when you save, the section will change color, and will show under the Action Needed on the Hospital Survey Grid once 100% complete.

o Hard Edit — Mathematical or logical error: Edit that must be fixed to submit survey (e.g., fiscal survey line 1 + line 4 must equal line 5).

o Soft Edit – Possible error; values imply unusual situation: Edit that must be verified to submit survey. (e.g., annual survey – line 160 – Admissions are more than 3% higher/lower than inpatient days in Section III. Are you sure?).

o Statistical Comparison (Stats Edits) — Possible error; values are substantially different than reported in previous survey. Edits run after hard and soft edits are addressed. If value is 30% more or less than submitted in previous year, an edit will appear. (e.g., if total gross revenue is \$1.0 million for FY 2016 and \$1.3 million for FY 2017, an edit will appear).

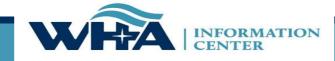

Edits show up at the top of the survey page. You may correct the edits as you go, or after you have entered all data into the survey.

These are examples of hard edits that you may see at the top of the screen. If you do not have any for that section, it will say "There are no page-level errors".

#### Validation Checks :--

#### Validation Rule 3379 Failed:

The sum of line 199 full-time persons through line 234 full-time persons must equal line 235 full-time persons.

Difference: 1

#### Validation Rule 3380 Failed:

The sum of line 199 part-time persons through line 234 part-time persons must equal line 235 part-time persons.

Difference: 217

#### Validation Rule 3604 Failed:

Response required for line(s): 199 Part Time Total No. of Persons (less than 36 Hr/Wk)

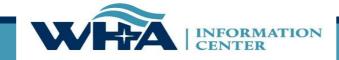

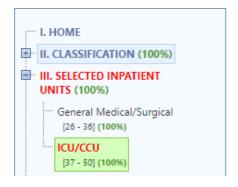

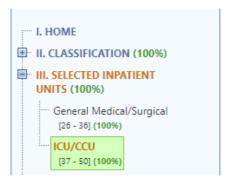

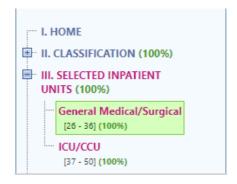

Now, any edits you have will highlight a section on the navigational tree in the survey. This will give you a quick "at-a-glance" look at how many areas have edits.

Red = Hard Edit

Gold = Soft Edit

Purple = Stats Edit

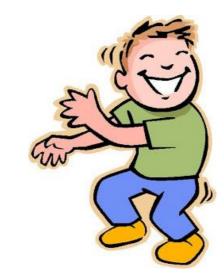

www.whainfocenter.com 39

More edit details on the edit can be found by clicking on the question number.

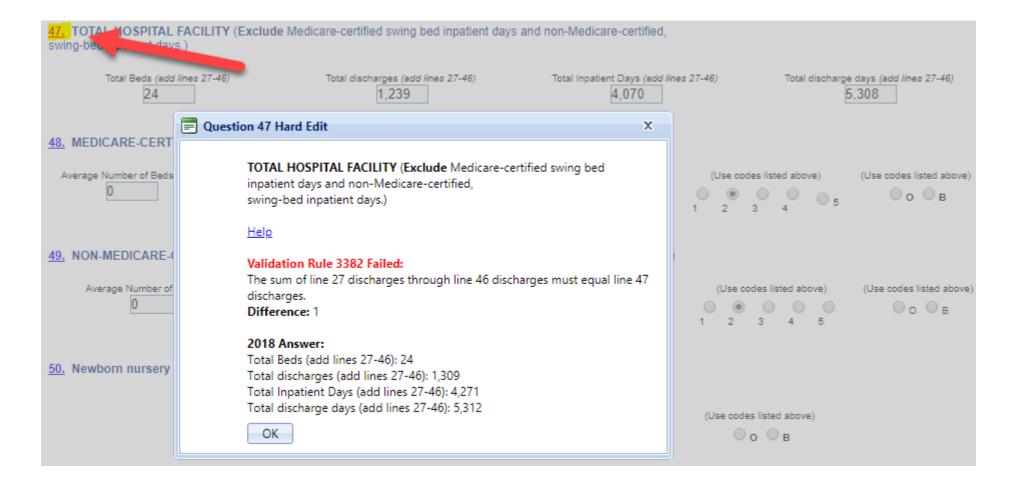

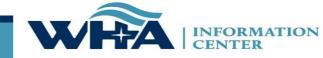

# **Reopening Surveys**

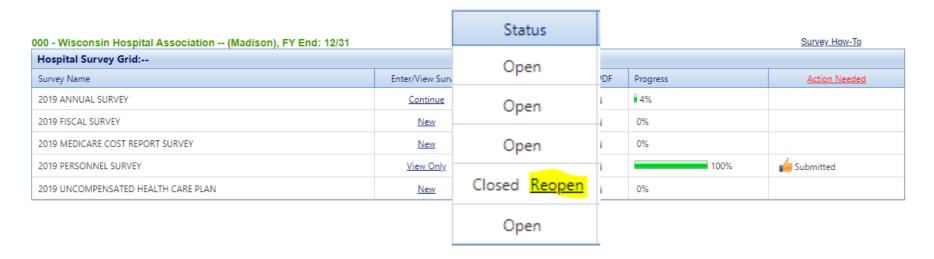

A **NEW** feature has been introduced to allow you to open your surveys from the survey application!

Now you can reopen as you go, from the survey application, or from the affirmation statement.

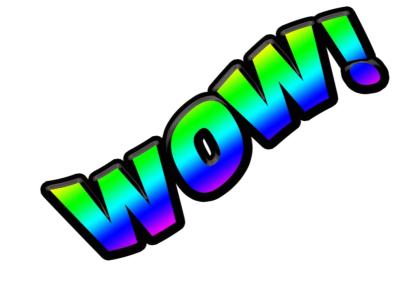

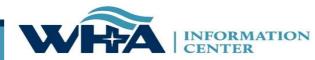

# **Affirmation & Schedule C**

### Click on Data Deliverables

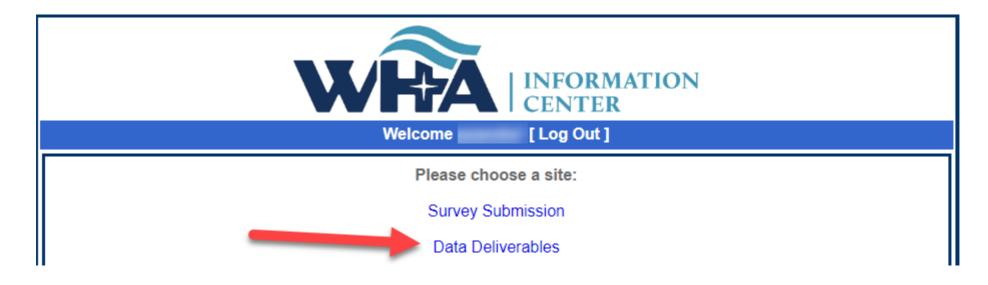

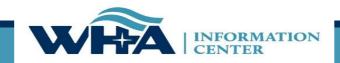

### **Affirmations & Schedule C**

Click on Survey Affirmations and Schedule C

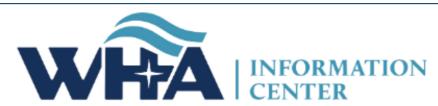

Data Deliverables Home

Welcome

[ Portal Home

Home

File Downloads

Survey Affirmations & Schedule C

Welcome to the WHA Information Center Data Deliverables site. Posted files will a main online for 30 days.

All downloadable files are compressed and encrypted using 7-Zip: http://www.7-zip.org/

Mac users can download a 7-Zip compatible program from this site: http://www.kekaosx.com/en/

Please select an option from the tab menu above.

Help for First-Time Users

For those of you reviewing the WIpop Data Submission Reports: If you do not see a report that you are expecting, contact the WHA Information Center as your contact roles may need to be modified in the Portal.

| About Us | Contact Us | © 2003 - 2021, WHA Information Center WHA Information Center - 5510 Research Park Dr. - Madison - WI - 53711 - Phone: 800.231.8340 / 608.274.1820

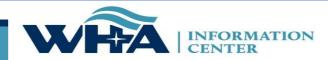

### **Affirmations and Schedule C**

You will access your affirmation by clicking links under the Select column. For more information - click Definitions and Frequently Asked Questions.

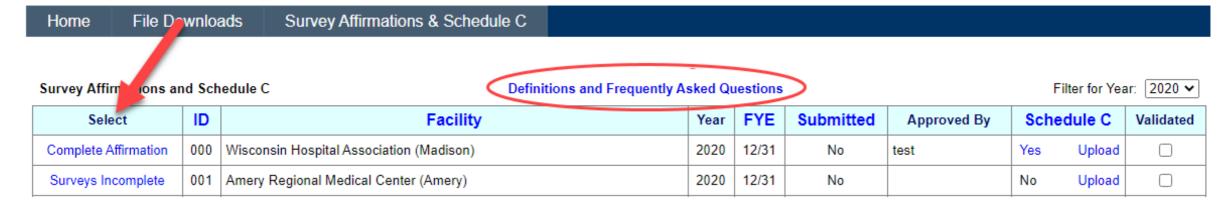

| About Us | Contact Us | © 2003 - 2021, WHA Information Center WHA Information Center - 5510 Research Park Dr. - Madison - WI - 53711 - Phone: 800.231.8340 / 608.274.1820

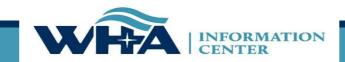

ome File Downloads File Admin Provider Based Locations

Rate Increases

Data Affirmations

Survey Affirmations & Sch

Affirmation Summary Data

FY Summary Report
Action Edits
Sign & Submit Affirmation
Download / Reopen Surve
Cancel

#### 2020 Survey Affirmation

#### 000-Wisconsin Hospital Association (M

According to the Department of Health Services (DHS) 120.11, hospitals must adhere to standard data verification, review, and comment procedures. This must occur before the data is signed off on via the affirmation statement.

Portions of the Annual and/or Fiscal survey data is publicly available on the WHAIC website in various <u>publications</u>, custom reports, and <u>PricePoint</u> to display Payer Mix details for various payers as well as Charity/Other Uncompensated care. For more information and validation of this data, see the Preliminary Fiscal Year Summary Report on the left toolboar.

Review the Summary Data in the charts and table below for accuracy. Line items listed in red indicate a significant variation of 30% or greater from the previous years reporting. \*Review these changes carefully as they are often the focus of public interest. If changes are required for the current year, use the toolbar on the left to reopen the appropriate survey and make the necessary corrections. If no corrections to the figures below are required, but you choose to provide a comment, you may do so prior to submitting your electronic affirmation.

#### 2020 Survey Summary Data

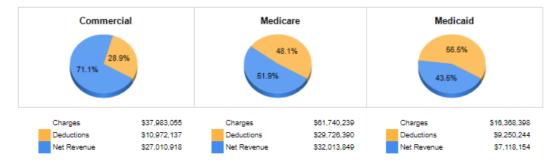

|                              | Current Year  | Previous Year | Percent<br>Change |
|------------------------------|---------------|---------------|-------------------|
| Gross Patient Revenue        | \$120,702,741 | \$120,702,741 | 0.0%              |
| Less Deductions              | \$59,343,330  | \$59,343,330  | 0.0%              |
| Net Patient Revenue          | \$81,359,411  | \$61,359,411  | 0.0%              |
| Plus Other Operating Revenue | \$1,202,150   | \$1,202,150   | 0.0%              |
| Total Revenue                | \$82,561,581  | \$82,561,561  | 0.0%              |
| Less Expenses                | \$61,533,214  | \$61,533,214  | 0.0%              |
| Operating Margin             | \$1,028,347   | \$1,028,347   | 0.0%              |
| Operating Margin %           | 1.6%          | 1.6%          | 0.0%              |
| Non-Operating (Gains/Losses) | \$1,073,081   | \$1,073,081   | 0.0%              |
| Net Income (Total Margin)    | \$2,101,428   | \$2,101,428   | 0.0%              |
| Total Margin %               | 3.3%          | 3.3%          | 0.0%              |

|                         | Current Year | Previous Year | Percent<br>Change |
|-------------------------|--------------|---------------|-------------------|
| Bad Debt                | \$2,301,601  | \$2,301,601   | 0.0%              |
| Charity Care            | \$1,221,881  | \$1,221,881   | 0.0%              |
| Inpatient Discharges    | 1,138        | 1,138         | 0.0%              |
| Total Outpatient Visits | 113,870      | 113,870       | 0.0%              |
| Total FTEs              | 313.4        | 313.4         | 0.0%              |
| Total Beds              | 18           | 18            | 0.0%              |

\*Fields highlighted in red indicate 30% or more variance from last year. The menu links on the left will turn green when active. Start on Affirmation Summary Data. The FY Summary Report is the 3-page report found in the Guide to Wisconsin Hospitals. Download a copy of the preliminary report and view the FY Summary FAQ.

Affirmation Summary Data
FY Summary Report
Action Edits
Sign & Submit Affirmation
Download / Reopen Surveys
Cancel

#### 2020 Survey Affirmation

000-Wisconsin Hospital Association (Madison)

This document represents a compilation of what will be displayed in the Guide to Wisconsin Hospitals and is produced for your review prior to publication. WHAIC encourages you to review this information carefully for accuracy. Once the data is processed and published on the WHAIC website any egregious errors or misrepresented data cannot be adjusted. This is your last opportunity to validate the data and make any corrections.

This FY Summary Report provides detailed information about your hospital, including (as applicable) general medical-surgical, long-term acute-care, psychiatric, alcohol and other drug abuse, and rehabilitation. The information is drawn from responses to the Annual Survey of Hospitals, the Hospital Fiscal Survey, and the Personnel Survey. Tables present selected measures of utilization, service, staffing and finance. Once the data is published in the Guide, comparison data for hospitals of the same type, in the same analysis area, and for the same patient volume group will be displayed.

To make any corrections, re-open the applicable survey, make corrections and resubmit (including going through the edit process). This will prompt your reports to refresh. Contact WHAIC staff if you have questions.

#### Download Preliminary Fiscal Year Summary Report - Printable PDF

FY Summary FAQ

| 000 Wisconsin Hospital Association  |         | Fiscal Year: | 02/01 to 12/31           | County:           |
|-------------------------------------|---------|--------------|--------------------------|-------------------|
| 5510 Research Park Dr PO Box 259038 |         | Type:        | GMS                      | Analysis Area: () |
| Madison, WI 53725                   |         |              | Critical Access Hospital |                   |
| 608-274-1820                        |         | Control:     | Other Not-For-Profit     |                   |
| Selected Utilization Statistics     | FY 2020 | FY 2019      | Ratio                    |                   |
| Occupancy Rate (%)                  |         |              |                          |                   |
| Adult Medical-Surgical              | 52.9%   | 53.0%        | 1.00                     |                   |
| Obstetrics                          | 48.6%   | 48.8%        | 1.00                     |                   |
| Pediatrics                          | 0.0%    | 0.0%         | N/A                      |                   |
| Total Hospital                      | 70.3%   | 70.5%        | 1.00                     |                   |
| Average Census (Patients)           |         |              |                          |                   |
| Adult Medical-Surgical              | 5.3     | 5.3          | 1.00                     |                   |
| Obstetrics                          | 0.5     | 0.5          | 1.00                     |                   |
| Pediatrics                          | 0.0     | 0.0          | N/A                      |                   |
| Total Hospital                      | 12.7    | 12.7         | 1.00                     |                   |
| Average Length of Stay (Days)       |         |              |                          |                   |
| Adult Medical-Surgical              | 2.9     | 2.9          | 1.00                     |                   |
| Obstetrics                          | 1.9     | 1.9          | 1.00                     |                   |
| Pediatrics                          | 0.0     | 0.0          | N/A                      |                   |
| Total Hospital                      | 41      | 41           | 1.00                     |                   |

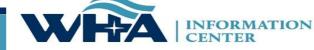

The Action Edits are significant variances in the data in comparison to the previous year.

Action Edits require a thorough explanation before submitting the affirmation and the explanation may be used in a caveat if needed.

File Downloads Survey Affirmations & Schedule C Home Affirmation Summary Data 2020 Survey Affirmation **FY Summary Report Action Edits** The following action edits were marked as accurate at the completion of your survey. An explanation and/or reasoning is required in the space provided below for each questionable Action Edit in order to complete submission of the electronic affirmation statement. Sign & Submit Affirmation If you would like to review the Action Edits in the survey and/or make any necessary changes, see the left tool bar "Download/Reopen Surveys". If changes are Download / Reopen Surveys needed, the survey must be reopened. Once changes are made you will be required to go through the edit process and resubmit the survey in order to regenerate a new Affirmation Statement. Cancel Question 2019 % Change Trend 154 - TOTAL non-emergency transports by ambulance (add lines 152 and 153) ANNUAL Enter Explanation: 166 - Total Medicare (Title 18) inpatient discharges (For questions 166-171, include neonatal and ANNUAL deaths; include Medicare-certified swing bed utilization. Include T-18 and T-19 HMO utilization.) Enter Explanation: 127 - TOTAL charges for uncompensated health FISCAL 3.314.456 2.470.431 care for the fiscal year Enter Explanation:

### **Affirmations - GOING GREEN**

Affirmation Summary Data
FY Summary Report
Action Edits
Sign & Submit Affirmation
Download / Reopen Surveys

Cancel

File Downloads File Admin Provider Based Locations

Rate Increases

Data Affirmations

Survey Affirmations & Schedule C

#### 2020 Survey Affirmation

000-Wisconsin Hospital Association (Madison)

The electronic signature on this affidavit affirms that the chief executive officer, administrator, or designee have reviewed the following data as presented from the surveys submitted by Wisconsin Hospital Association in Madison.

- Affirmation Summary Data
- FY Summary Report
- Any Applicable Action Edits

This is a legally binding equivalent of the individual's handwritten signature as per DHS 120.12.

I HEREBY ATTEST, that I or my designated representative, to the submitted to WHA Information Center and the data is accurate.

#### test

Provide e-signature for the Electronic Survey Affirmation Statem

#### Suzanne Staudenmayer

Name of person submitting the Electronic Survey Affirmation St

Provide additional comments as needed:

Submit Survey Affirmation Statement

The electronic signature is provided by the CEO, administrator, or designee. The electronic signature attests that the data has been reviewed and verified internally by the hospital. The signee may designate someone to electronically sign on their behalf. The name of the person submitting the document can be different and will populate based on portal login credentials.

Additional comments can be provided to explain variances not included on the Action Edits page.

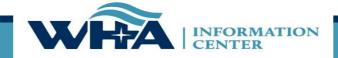

### **Affirmations - GOING GREEN**

File Downloads Provider Based Locations Survey Affirmations & Schedule C Home File Admin Rate Increases Data Affirmations Affirmation Summary Data 2020 Survey Affirmation 000-Wisconsin Hospital Association (Madison) FY Summary Report The electronic signature on this affidavit affirms that the chief executive officer, administrator, or designee have reviewed the following Action Edits data as presented from the surveys submitted by Wisconsin Hospital Association in Madison. Sign & Submit Affirmation · Affirmation Summary Data FY Summary Report
 Any Applicable Action Edits Download / Reopen Surveys Cancel This is a legally binding equivalent of the individual's handwritten signature as per DHS 120.12. I HEREBY ATTEST, that I or my designated representative, to the best of my knowledge, reviewed and verified internally the data that was submitted to WHA Information Center and the data is accurate. test Provide e-signature for the Electronic Survey Affirmation Statement Suzanne Staudenmayer Name of person submitting the Electronic Survey Affirmation Statement Submitwhen Provide additional comments as needed: Download Affirmation Statement Printable PDF Submit Survey Affirmation Statement

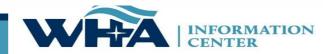

# **Uploading the Medicare Cost Report Schedule C**

From this screen, you can also upload your schedule C. Click Upload.

Remember we need a copy of your schedule C only, not your whole cost report.

| Home                                                                                                    | File Do | wnloa | ads File Admin                           | e Admin Provider Based Locations |      | rease | s [       | Data Affirmatio | ns Survey A | Survey Affirmations & So |           | hedule C |
|----------------------------------------------------------------------------------------------------|---------|-------|------------------------------------------|----------------------------------|------|-------|-----------|-----------------|-------------|--------------------------|-----------|----------|
| Survey Affirmations and Schedule C  Definitions and Frequently Asked Questions  Filter for Year: 2020 ✓ |         |       |                                          |                                  |      |       |           |                 |             |                          |           |          |
| Select                                                                                                  |         | ID    | Facility                                 |                                  | Year | FYE   | Submitted | Approved By     | -           | dule C                   | Validated |          |
| Complete Affirm                                                                                         | mation  | 000   | Wisconsin Hospital Association (Madison) |                                  | 2020 | 12/31 | No        | test            | Yes         | Upload                   |           |          |
| Surveys Incom                                                                                           | nplete  | 001   | Amery Regional Medical Center (Amery)    |                                  | 2020 | 12/31 | No        |                 | No          | Upload                   |           |          |

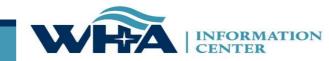

As mentioned, we only need a copy of your Worksheet C, which looks like the example below. Some larger facilities have many more lines, but the layout is similar.

#### COMPUTATION OF RATIO OF COST TO CHARGES

WORKSHEET C PART I

|       | COST CENTER DESCRIPTIONS               | Inpatient | Outpatient | Total<br>(column 6<br>+ column 7) | Cost or<br>Other Ratio | TEFRA<br>Inpatient<br>Ratio | PPS<br>Inpatient<br>Ratio |  |
|-------|----------------------------------------|-----------|------------|-----------------------------------|------------------------|-----------------------------|---------------------------|--|
|       |                                        | 6         | 7          | 8                                 | 9                      | 10                          | 11                        |  |
|       | INPATIENT ROUTINE SERVICE COST CENTERS |           |            |                                   |                        |                             |                           |  |
| 30    | Adults & Pediatrics                    |           |            | _                                 |                        |                             |                           |  |
|       | ANCILLARY SERVICE COST CENTERS         |           |            |                                   |                        |                             |                           |  |
| 62.30 | BLOOD CLOTTING FOR HEMOPHILIACS        |           |            |                                   |                        |                             |                           |  |
| 76    | UNBUNDLING                             |           |            |                                   |                        |                             |                           |  |
| 76.97 | CARDIAC REHABILITATION                 |           |            |                                   |                        |                             |                           |  |
| 76.98 | HYPERBARIC OXYGEN THERAPY              |           |            |                                   |                        |                             |                           |  |
| 76.99 | LITHOTRIPSY                            |           |            |                                   |                        |                             |                           |  |
|       | OUTPATIENT SERVICE COST CENTERS        |           |            |                                   |                        |                             |                           |  |
| 90.02 | ADULT OUTPATIENT                       |           |            |                                   |                        |                             |                           |  |
| 90.04 | CATC IN-HOME, DAY TRMNT & OP           |           |            |                                   |                        |                             |                           |  |
| 91    | Emergency                              |           |            |                                   |                        |                             |                           |  |
| 92    | Observation Beds (Non-Distinct Part)   |           |            |                                   |                        |                             |                           |  |
| 92.01 | OBSERVATION BEDS-DISTINCT              |           |            |                                   |                        |                             |                           |  |
|       | OTHER REIMBURSABLE COST CENTERS        |           |            |                                   |                        |                             |                           |  |
| 200   | Subtotal (sum of lines 30 thru 199)    |           |            |                                   |                        |                             |                           |  |
| 201   | Less Observation Beds                  |           |            |                                   |                        |                             |                           |  |
| 202   | Total (line 200 minus line 201)        |           |            |                                   |                        |                             |                           |  |

www.whainfocenter.com 51

# On the Horizon

- How-To Manual
- Researching options for a new application
- User Forum

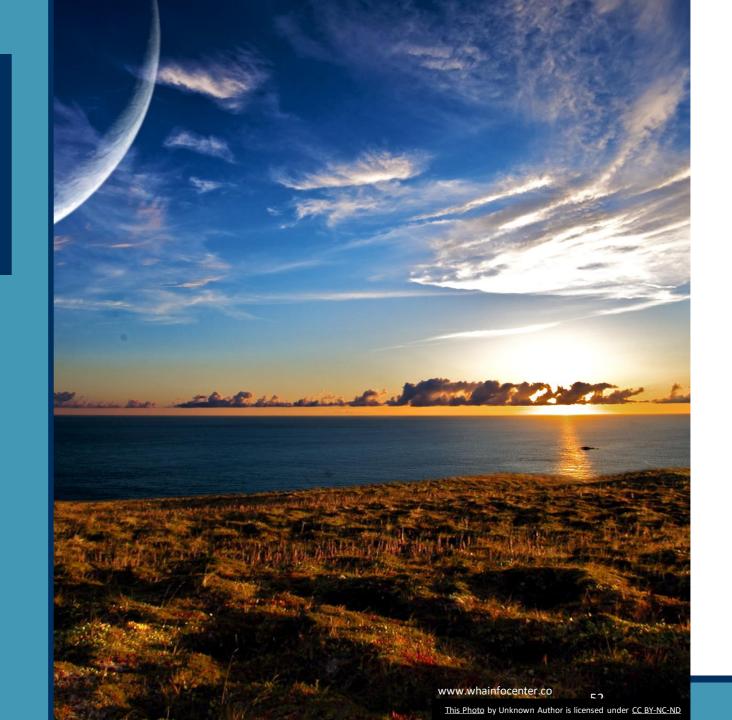

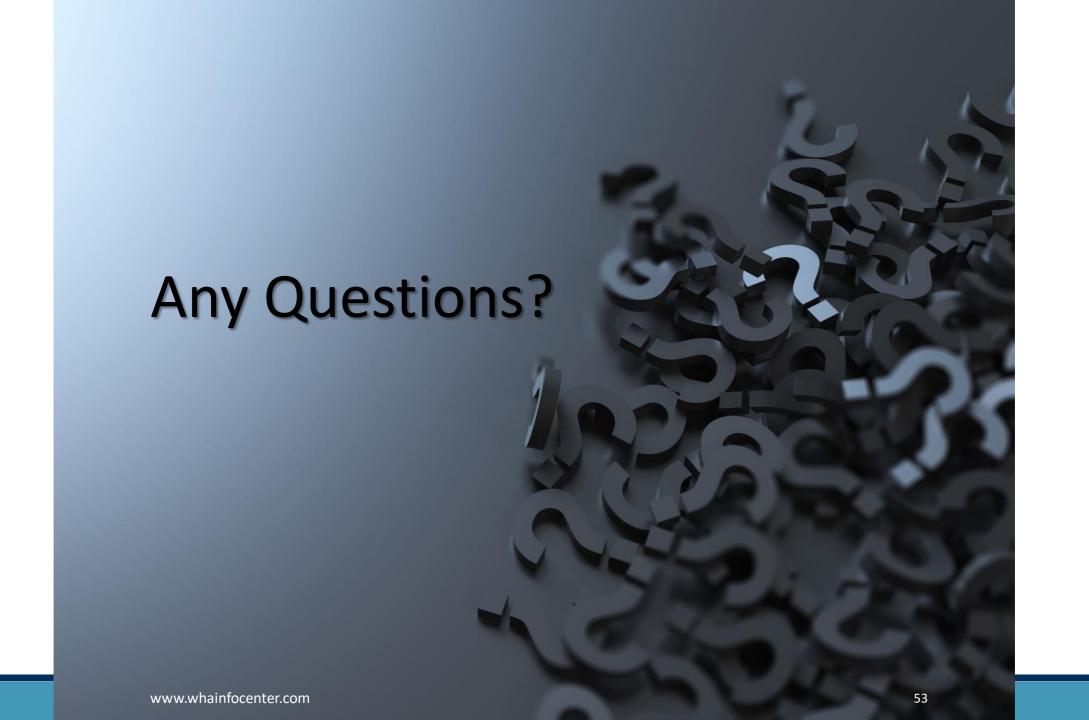

# **Contact Information**

You can find more information online at:

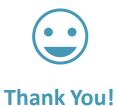

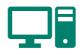

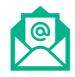

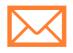

www.whainfocenter.com

whainfocenter@wha.org

sstaudenmayer@wha.org

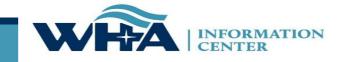